$IPs with-2xS0+WiFi$   $|12S+$ " ist ein Energiezähler für zwei S0-Ausgänge von Stromzählern, Wasseruhren oder Gaszählern. Die Zählerdaten [Wh], der momentane Verbrauch [W] und die Summe oder Differenz (dann Zweirichtungszähler) sind per WLAN abrufbar. Für die einfache Anbindung an FHEM, IP-Symcon und HomeMatic als csv.html und MQTT.

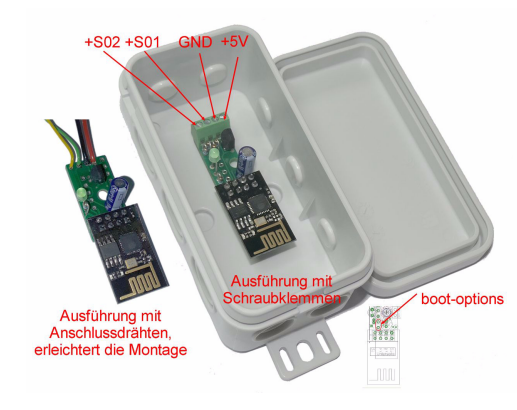

## **Vorteile zum Vorgänger:**

- √ grüne LED erleichtert Diagnose √
- √bessere Inbetriebnahme ohne Setup-Taster
- √addiert Stromverbrauch
- √
- subtrahiert Stromverbrauch<br>Befestigung auf Hutschiene möglich √
- Befestigung auf Hutschiene möglich<sup>√</sup> Ausführung mit Schraubklemmen oder mit Anschlussdrähte für bessere Zugänglichkeit

# **Lieferumfang:**

- IPswitch-2xS0+-WiFi
- graues Gehäuse, ca. 90x42x42mm

# **Zubehör:**

- Hutschienennetzteil +5V
- Spannungsregler 8-12V nach +5VDC
- Spannungswandler 8-24V nach +5VDC
- USB-B-micro-Stecker 5p +5VDC
- low Power easy-MQTT-Broker
- Hutschienenadapter 35mm
- Reihenfederklappklemme 2x1polig
- Federklappklemme 2x3polig
- Klappferrit als Hochfrequenzsperre für Zuleitungen

# **Inhalt**

- **1. Übersicht**
- **2. Inbetriebnahme**
- **3. Technische Daten**
- **4. CE-Erklärung**

# **1. Übersicht**

 Der I2S+ zählt S0-Impulse und stellt diese per HTML und MQTT zur Verfügung. Die Versorgungsspannung ist +5-6VDC, z.B. aus einem 5V USB-Steckernetzteil mit 200mA Strom. Es sind immer erst alle GND-Klemmen zu verdrahten, dann die potentialfreien +Eingänge und zum Schluß die Versorgungsspannung.

## **2.Inbetriebnahme**

"AP" ein. Klappt das nicht, stellt sich der I2S+ für 30s als lokaler Hotspot zur Verfügung mit der SSID "IPswitch-2xS0+-Wifi Setup", die grüne LED blitzt 2x pro Sekunde kurz auf. Melden Sie sich mit dem Passwort 12345678 an. Unter 192.168.5.1 kann nun das Setup mit einem Browser aufgerufen werden. Es ist die SSID ei-

dazugehörigen Pass-

Setup loggt sich der

 Der potentialfreie S0-Ausgang eines Stromzählers -S0 wird verbunden mit der Schraubklemme GND am I2S+ und +S0 vom Stromzähler wird verbunden mit +S01 am I2S+. Der I2S+ wird mit einem Handy

 $\boxed{5}$  : über einen Browser kon-

#### figuriert. Nach Anlegen IPswitch-2xS0+-WiFi Setup der Versorgungsspan-

- Name of IPswitch 12Sn164
- static IP of IPswitch (empty for DHCP)
- Subnetmask (leave empty for DHCP):
- Gateway (leave empty for DHCP):
- URL vom timesync-, ota- und mail-Server (eac.biz). (inaktiv leer): age hiz
- $\bullet$   $\blacksquare$  erlaube ota Funktion
- IP Address to send matt  $(192.168.1.15)$ (inactive empty) 192.168.1.87
- · mqtt Port, default 1883:
- mqtt send cycle [0-43200s], default 20:
- mqtt topic (/EG/I2Sp):
- $/FG/i2SI$ • mqtt broker user:
- nes lokalen AP mit dem • mqtt broker password:
- wort einzugeben. Mit den Eingaben aus dem
	- $\bullet$   $\Box$  0: mttq jason Format, 1: mqtt<br>topic/variable and value as payload (IP-Symcon)
- *•* enable S0 values write to EEPROM I2S+ nach einem erneubefore reboot
- ten PowerOn am AP ein S0 Addition +-n, default ++, inactive nn: und die grüne LED blitzt
	- Note:
	- Stromverbrauch Verteilerkasten Erdgeschoß · save exit without save reload

al del ser ligi secreto poalle 3 Sekunden kurz IPswitch-2vS0nH-WiFi:12SnH16 auf, solange die Funkanbindung steht.

-<br>-<br>-<br>I Kasan Kasana K  $4M$  and  $m$ Die S0-Zählerstände

 sind nun auf der Mainpage des I2S+ abrufbar und je nach Einstellung im Setup aufaddiert, abgezogen oder nicht aufaddiert.

Will man die Daten loggen und grafisch aufbereiten, können die Messdaten an einen Server per MQTT gesendet werden:https://www.sms-guard.org/downloads/App-MQTT.pdf

die MQTT-Variablen lauten: E1,P1,E2,P2,E,P

 $\frac{1}{2}$  (Fig. 168.1.164/couldnd  $\overline{X}$  +  $\leftarrow$  0  $\rightarrow$  \* http://192.168.1.164/csv.html

lPswitch-2xS0+-WiFi,csv,model=,m3-<br>53a000,name=12Sp164,mac=,D8BFC01102BA,Energy\_E1=,Solar\_\_\_-<br>800,Power\_up\_sim41,Total\_E=,2200,P=,82,Heartbeat=,0,Vcc\_CPU=,3.1<br>16,Power\_up\_time=,37,0\_00.0037,timestamp\_Berlin=,1598280437,

Mit: http://192.168.1.164/csv.html?hb=5wird neben der Datenübernahme auch die

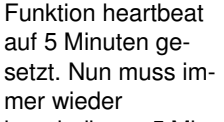

 innerhalb von 5 Minuten eine Webseite im I2S+ aufgerufen werden, ansonsten erfolgt ein reboot. Der Wertebereich ist 0 und 3-60. 0 ist inaktiv, default 0. Die Funktion hb kann manche APs davor abhalten die Verbindung zum IPs wegen Inaktivität zu beenden.

Mit ?E1=1234567890 kann der 1. S0-Zählerstand gesetzt werden und wird mit einem ?reboot=1 ins EEPROM übernommen, sofern im Setup das Schreiben des S0-Zählerstandes ins EEPROM erlaubt wurde oder mit ?eep=1 aktiviert wird.

Mit ?im1=1000 kann die Impulsauflösung für S01 gesetzt und mit ?im1=? abgefragt werden, mit ?im=1000 bekommen alle Zähler eine Impulsauflösung von 1000. Mit ?im1=1 wird an E1 die Impulsanzahl ausgegeben anstelle der Wh und mit ?na1=Heizung erfolgt die Namenszuweisung.

### Mit http://192.168.1.164/?setup=1

 wird das Setup gestartet und nach 5min Inaktivität automatisch beendet.Werden innerhalb von 3s nach Anlegen der Versorgungsspannung die beiden Pins "boot-options" gebrückt:1x Setup Hotspot wird gestartet

- 3x loggt sich bei einem Accesspoint ein mit der ssid AP-IPs und dem Passwort 12345678 und der IP-Adresse192.168.1.1. Der I2EA hat die statische IP 192.168.1.129.
- 5x das EEPROM wird mit 0x00 überschrieben

Mit http://192.168.1.164/?ota=1 kann ein Update über's Internet ausgeführt werden.

Mit 192.168.1.164?mqtt=? erhält man einen Hinweis

zum jeweiligen Befehl. Die html-Befehle lauten:nam, idb, cbota, ota, mqtt, mip, mpo, mta, mtl, mpu, mus, mpw, mi, im, im1, im2, S0s, E, E1, E2, na1, na2, eep, ntz, setup, reboot.

Mit Grafana kann visualisiert werden:

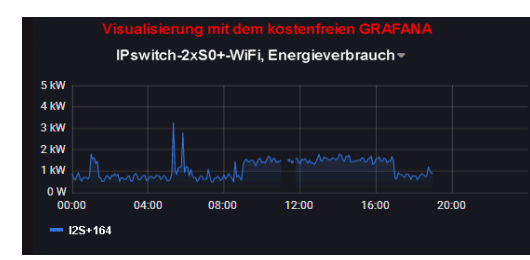

# **3. Technische Daten**

 Mit den Angaben in dieser Anleitung werden technische Eigenschaften beschrieben und nicht zugesichert.:

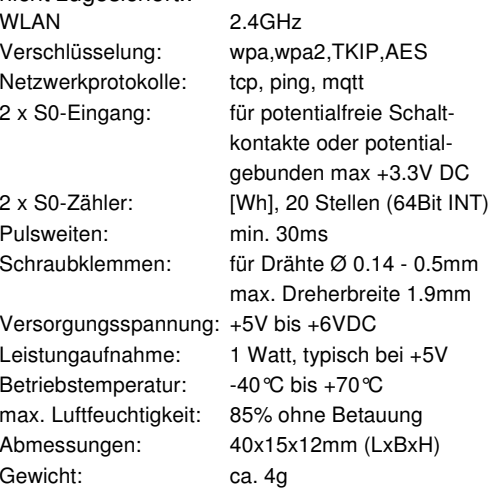

Die Speicherzellen für Permanentvariablen im EEprom sind für 10.000 Schreibzyklen ausgelegt.

# **4. CE-Erklärung**

 Der IPswitch-2xS0+-WiFi entspricht in seinen Bauarten bei bestimmungsgemäßer Verwendung den einschlägigen EG-Richtlinien.Die vollständige Erklärung liegt auf unserer Homepage und kann auch per Fax oder Brief angefordert werden.

### **Weitere Fragen und Antworten liegen unter:** www.SMS-GUARD.org/dfuaips.htm#WiFi

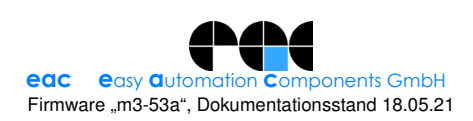

· SSID to connect: nung loggt sich der I2S+ AP-AL I will use my MAC D8:BF:C0:11:02:BA am lokalen Access Point · Password: